## Οδηγίες για Μαθητές/Μαθήτριες

• 1. Οι μαθητές/τριες μπαίνουν στην ιστοσελίδα

[https://www.desmos.com](https://www.desmos.com/)

• 2. Καταχωρούν τον κωδικό στο *«Students»* και πατάνε *«Join»*.

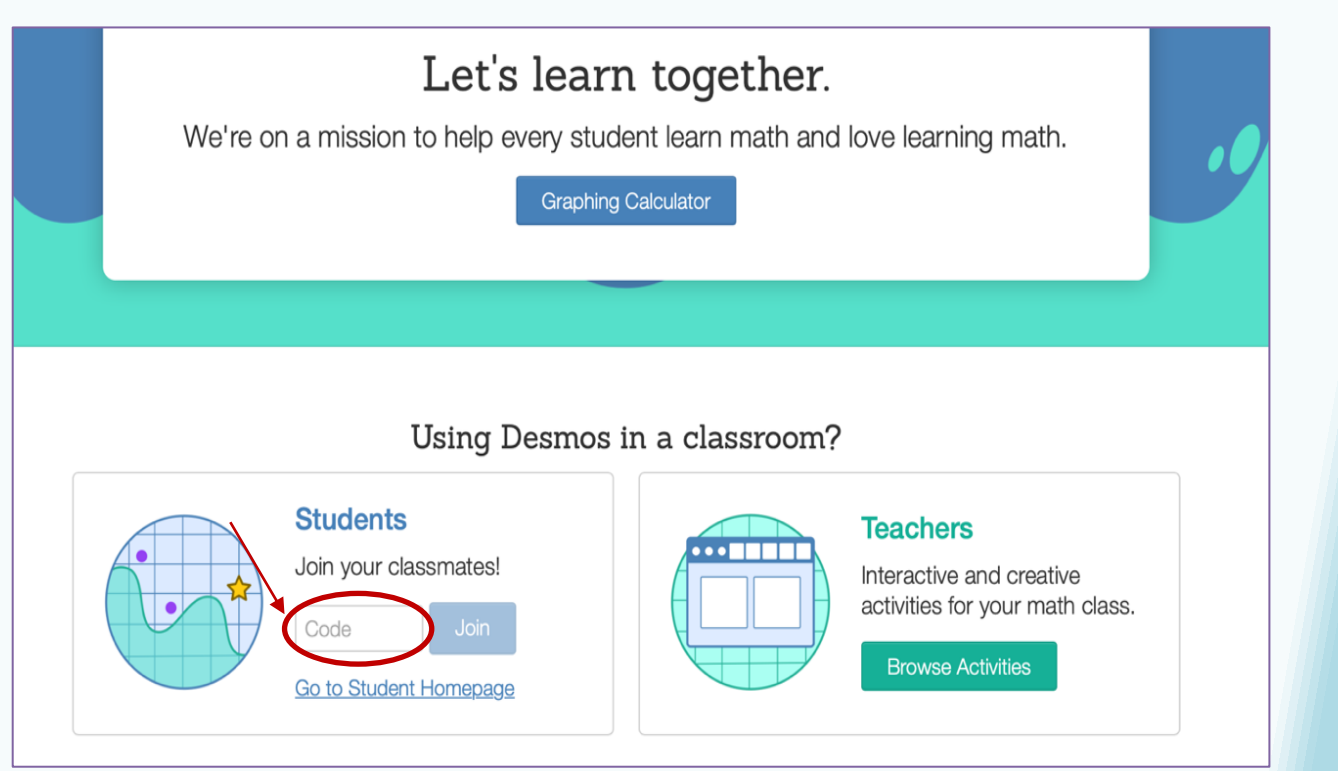

1

Στη συνέχεια, επιλέγουν *«Continue without signing in»* και γράφουν το όνομά τους, όπως φαίνεται πιο κάτω πατώντας στο τέλος *«Go»*.

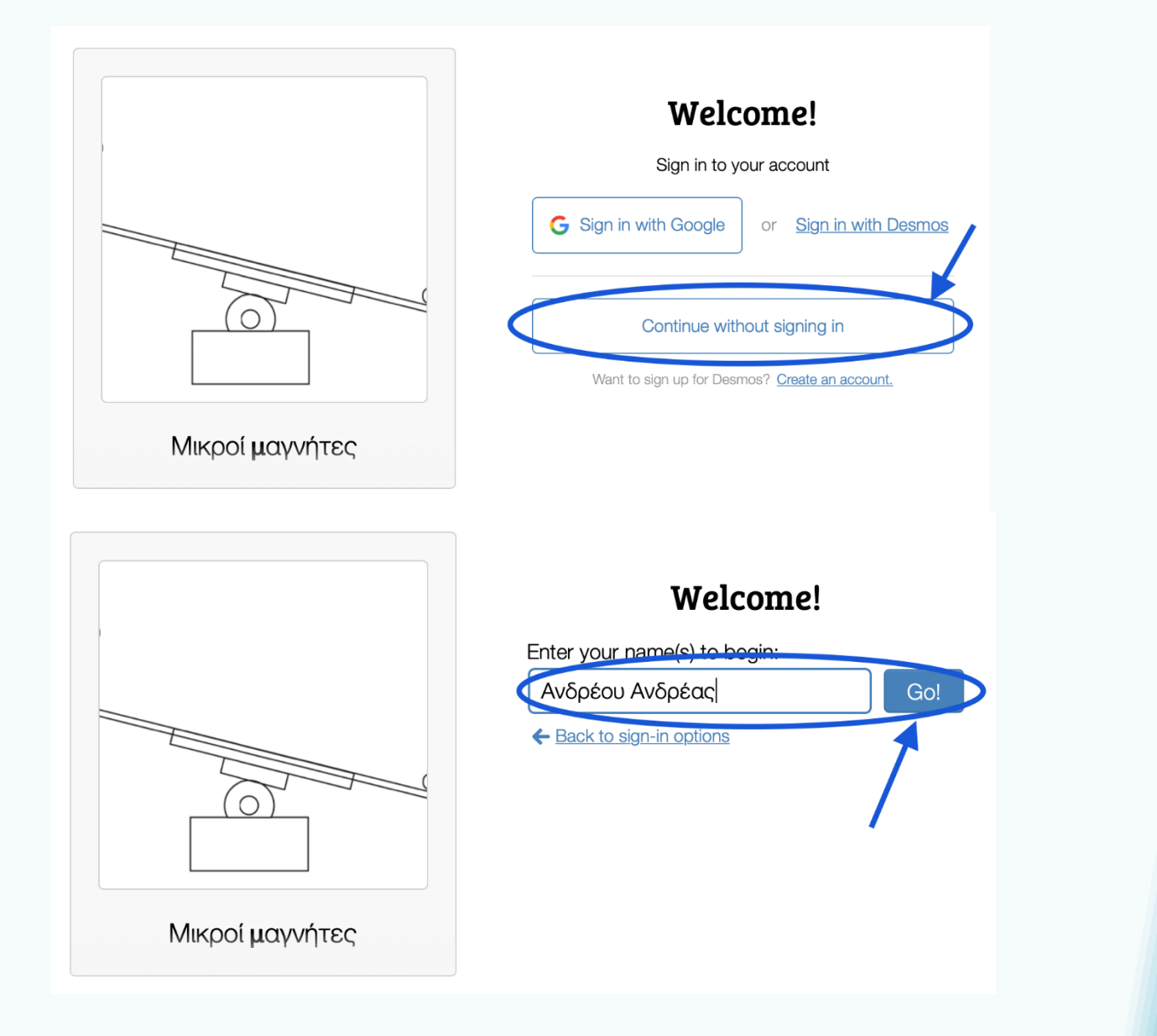

2